# display.js - code that is responsible for displaying local and remote media

This module contains code related to displaying local and remote media. Code is separated in two closures - one for local media and another one for remote

# Display local media

1. Wrapper function

```
code
```
Define top level closure for local media code

```
const initLocalDisplay = function(localDisplayElement){
```
# 2. Local variables

[code](https://github.com/flashphoner/sfu_sdk/blob/a351f64dd38fecd81342c1e6a618faa98d9d08a2/src/examples/client/display.js#L2)

Define local variables

```
const localDisplayDiv = localDisplayElement;
const localDisplays = \{\};
```
# 3. Remove local display

[removeLocalDisplay() [code](https://github.com/flashphoner/sfu_sdk/blob/a351f64dd38fecd81342c1e6a618faa98d9d08a2/src/examples/client/display.js#L5)

Define function that will remove local display once track is ended

```
const removeLocalDisplay = function(id) {
   delete localDisplays[id];
   $('#' + id).remove();
   reassembleLocalLayout();
}
```
4. Find video element without audio track

#### getAudioContainer() [code](https://github.com/flashphoner/sfu_sdk/blob/a351f64dd38fecd81342c1e6a618faa98d9d08a2/src/examples/client/display.js#L11)

Define function that will find video element without audio track.

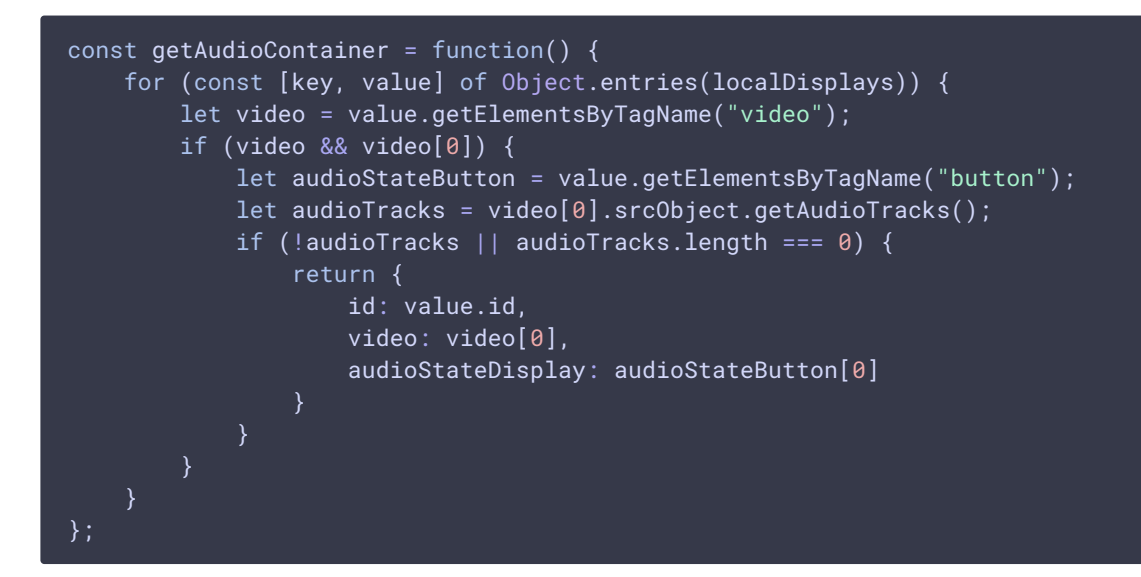

#### 5. Add track to local display

#### add() [code](https://github.com/flashphoner/sfu_sdk/blob/a351f64dd38fecd81342c1e6a618faa98d9d08a2/src/examples/client/display.js#L28)

Define add function which will add new track to local display

$$
\overline{5}
$$
 add  $\overline{5}$ 

Check if new track is an audio track. If so try to find video element without audio track attached. In case video element was found attach new audio track to it and return.

```
if (stream.getAudioTracks().length > 0) {
   let videoElement = getAudioContainer();
    if (videoElement) {
        let track = stream.getAudioTracks()[0];
        videoElement.video.srcObject.addTrack(track);
        videoElement.audioStateDisplay.innerHTML = "Audio state: " +
stream.getAudioTracks()[0].enabled;
        track.addEventListener("ended", function() {
            videoElement.video.srcObject.removeTrack(track);
            videoElement.audioStateDisplay.innerHTML = "Audio state: " +
false;
            //check video element has no tracks left
            for (const [key, vTrack] of
Object.entries(videoElement.video.srcObject.getTracks())) {
                if (vTrack.readyState !== "ended") {
                    return;
                }
            }
```

```
removeLocalDisplay(videoElement.id);
});
return;
```
Create new display container

[code](https://github.com/flashphoner/sfu_sdk/blob/a351f64dd38fecd81342c1e6a618faa98d9d08a2/src/examples/client/display.js#L50)

```
const coreDisplay = document.createElement('div');
coreDisplay.setAttribute("style","width:200px; height:auto; border: solid;
border-width: 1px");
coreDisplay.id = stream.id;
```
Create and add name container to display container

[code](https://github.com/flashphoner/sfu_sdk/blob/a351f64dd38fecd81342c1e6a618faa98d9d08a2/src/examples/client/display.js#L53)

```
const streamNameDisplay = document.createElement("div");
streamNameDisplay.innerHTML = "Name: " + name;
streamNameDisplay.setAttribute("style","width:auto; height:30px");
coreDisplay.appendChild(streamNameDisplay);
```
Create and add audio state display. Subscribe to click event to handle mute/unmute.

[code](https://github.com/flashphoner/sfu_sdk/blob/a351f64dd38fecd81342c1e6a618faa98d9d08a2/src/examples/client/display.js#L58)

```
const audioStateDisplay = document.createElement("button");
audioStateDisplay.setAttribute("style","width:auto; height:30px");
audioStateDisplay.innerHTML = "Audio state: " +
(stream.getAudioTracks().length > 0 ? stream.getAudioTracks()[0].enabled :
false);
audioStateDisplay.addEventListener('click', function(){
   if (stream.getAudioTracks().length > 0) {
        stream.getAudioTracks()[0].enabled = !(stream.getAudioTracks()
[0].enabled):
       audioStateDisplay.innerHTML = "Audio state: " +
stream.getAudioTracks()[0].enabled;
});
coreDisplay.appendChild(audioStateDisplay);
```
Create stream display which will hold video element

```
const streamDisplay = document.createElement('div');
streamDisplay.id = id;
streamDisplay.setAttribute("style","width:auto; height:auto");
coreDisplay.appendChild(streamDisplay);
```
Create video element and add it to stream display

[code](https://github.com/flashphoner/sfu_sdk/blob/a351f64dd38fecd81342c1e6a618faa98d9d08a2/src/examples/client/display.js#L73)

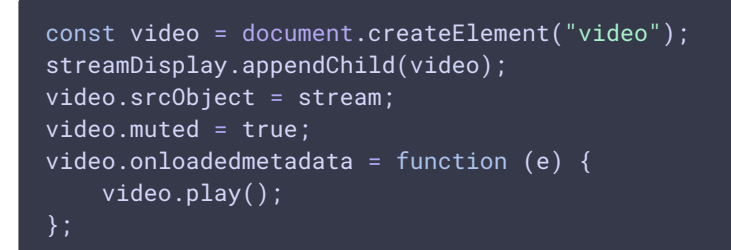

Subscribe to track's ended event. Once track is ended check if video element has any active tracks. If not - remove display

[code](https://github.com/flashphoner/sfu_sdk/blob/a351f64dd38fecd81342c1e6a618faa98d9d08a2/src/examples/client/display.js#L80)

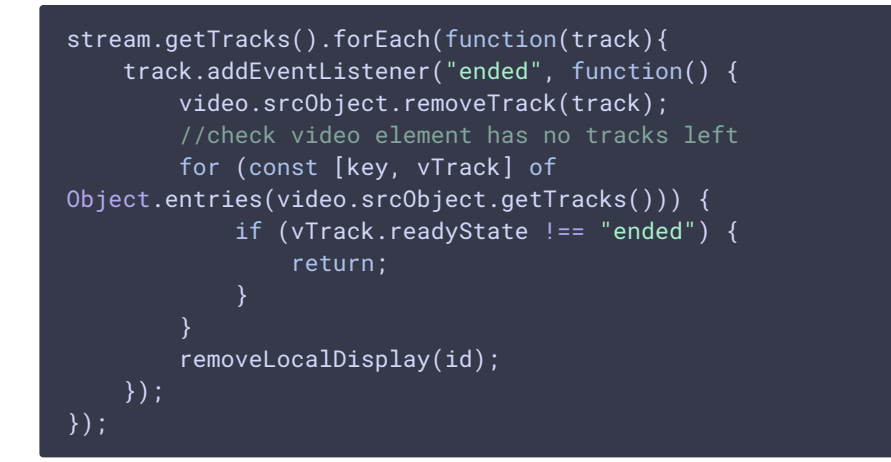

Subscribe to resize event to keep video inside the container

[code](https://github.com/flashphoner/sfu_sdk/blob/a351f64dd38fecd81342c1e6a618faa98d9d08a2/src/examples/client/display.js#L92)

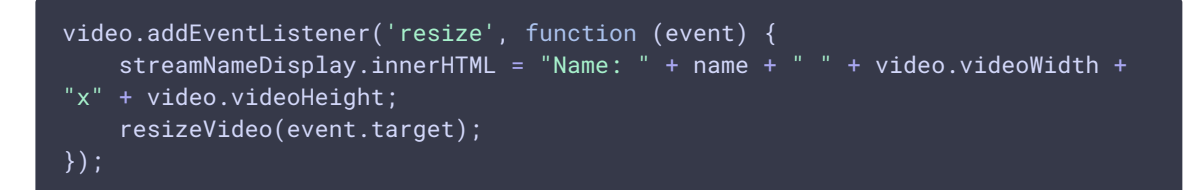

Save display, reassemble local displays and return newly created one

[code](https://github.com/flashphoner/sfu_sdk/blob/a351f64dd38fecd81342c1e6a618faa98d9d08a2/src/examples/client/display.js#L96)

```
localDisplays[id] = coreDisplay;
reassembleLocalLayout();
return coreDisplay;
```
6. Refresh local display grid

reassembleLocalLayout() [code](https://github.com/flashphoner/sfu_sdk/blob/a351f64dd38fecd81342c1e6a618faa98d9d08a2/src/examples/client/display.js#L101)

Define helper which will recalculate local displays grid and reassemble local displays.

```
const reassembleLocalLayout = function() {
   let gridWidth = gridSize(Object.keys(localDisplays).length).x;
   let container = document.createElement('div');
   let row;
   let rowI = 1;let coll = 0;
   for (const [key, value] of Object.entries(localDisplays)) {
       if (row) {
           if (colI >= gridWidth) {
               row = createRow(container);
               rowI++;
               coll = 0;} else {
           row = createRow(container);
       $("#" + key). detach();
       let col = createCol(row);col.appendChild(value);
       colI++;
   $(localDisplayDiv).empty();
   localDisplayDiv.appendChild(container);
```
# 7. Export add function for main code

[code](https://github.com/flashphoner/sfu_sdk/blob/a351f64dd38fecd81342c1e6a618faa98d9d08a2/src/examples/client/display.js#L126)

return { add: add

# Display remote media

1. Wrapper function

```
code
```
Define top level closure for remote media code

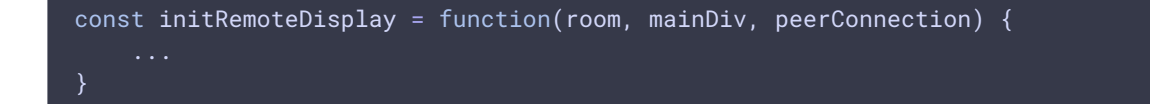

## 2. Local variables

[code](https://github.com/flashphoner/sfu_sdk/blob/a351f64dd38fecd81342c1e6a618faa98d9d08a2/src/examples/client/display.js#L132)

Define local variables

```
const constants = SFU.constants;
const remoteParticipants = \{\};
```
## 3. Subscribe to room events

[code](https://github.com/flashphoner/sfu_sdk/blob/a351f64dd38fecd81342c1e6a618faa98d9d08a2/src/examples/client/display.js#L134)

Subscribe to related room events

**Room events** Ħ.

#### **SFU\_ROOM\_EVENT.ADD\_TRACKS**

Find participant. If not found create a new one

[code](https://github.com/flashphoner/sfu_sdk/blob/a351f64dd38fecd81342c1e6a618faa98d9d08a2/src/examples/client/display.js#L135)

```
let participant = remoteParticipants[e.info.nickName];
if (!participant) {
   participant = \{\};participant.nickName = e.info.nickName;
   participant.tracks = [];
   participant.displays = [];
    remoteParticipants[participant.nickName] = participant;
```
 $\sum_{i=1}^{n}$ 

Add new tracks to the participant

[code](https://github.com/flashphoner/sfu_sdk/blob/a351f64dd38fecd81342c1e6a618faa98d9d08a2/src/examples/client/display.js#L143)

participant.tracks.push.apply(participant.tracks, e.info.info);

Create display for every video track that is beeing added

```
for (const pTrack of e.info.info) {
   let createDisplay = true;
   for (let i = 0; i < participant.displays.length; i++) {
       let display = participant.displays[i];
       if (pTrack.type === "VIDEO") {
           if (display.hasVideo()) {
               continue;
```

```
display.videoMid = pTrack.mid;
            display.setTrackInfo(pTrack);
            createDisplay = false;
            break;
        } else if (pTrack.type === "AUDIO") {
            if (display.hasAudio()) {
                continue;
            }
            display.audioMid = pTrack.mid;
            createDisplay = false;
            break;
    if (!createDisplay) {
        continue;
    let display = createRemoteDisplay(participant.nickName,
participant.nickName, mainDiv);
    participant.displays.push(display);
    if (pTrace.type == "VIDEO") {
        display.videoMid = \overline{pTrack.mid};display.setTrackInfo(pTrack);
    } else if (pTrack.type === "AUDIO") {
        display.audioMid = pTrack.mid;
}
```
#### **SFU\_ROOM\_EVENT.REMOVE\_TRACKS**

Find remote participant. If not found return

[code](https://github.com/flashphoner/sfu_sdk/blob/a351f64dd38fecd81342c1e6a618faa98d9d08a2/src/examples/client/display.js#L178)

```
const participant = remoteParticipants[e.info.nickName];
if (!participant) {
   return;
```
Walk through tracks

[code](https://github.com/flashphoner/sfu_sdk/blob/a351f64dd38fecd81342c1e6a618faa98d9d08a2/src/examples/client/display.js#L182)

```
for (const rTrack of e.info.info) {
```
Find and remove participant's track that has the same mid as track that is beeing removed

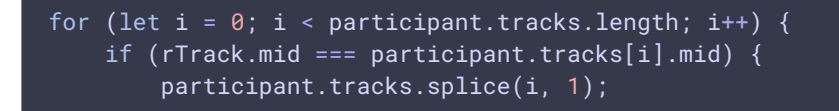

break;

Find display that corresponds to track and remove track from the display. If display has no active tracks remove display as well.

[code](https://github.com/flashphoner/sfu_sdk/blob/a351f64dd38fecd81342c1e6a618faa98d9d08a2/src/examples/client/display.js#L189)

```
for (let i = 0; i < participant.displays.length; i++) {
   let found = false;
   const display = participant.displays[i];
   if (display.mids.audio.includes(rTrack.mid)) {
        //remove from mids array
       display.mids.audio.splice(display.mids.audio.indexOf(rTrack.mid), 1);
       //stop track and remove stream
       display.audioStreams[rTrack.mid].getAudioTracks()[0].stop();
       delete display.audioStreams[rTrack.mid];
        //remove audio element
       display.display.removeChild(display.audioElements[rTrack.mid]);
       delete display.audioElements[rTrack.mid];
        found = true;} else if (display.mids.video === rTrack.mid) {
       display.mids.video = undefined;
       display.mediaStream.getVideoTracks()[0].stop();
        found = true;
   if (display.mids.audio.length === 0 && display.mids.video === undefined)
       const video = display.display.getElementsByTagName("video")[0]
       video.pause();
       video.srcObject = null;
       display.display.remove();
       participant.displays.splice(i, 1);
   if (found) {
       break;
```
#### **SFU\_ROOM\_EVENT.LEFT**

Find and remove participant

```
let participant = remoteParticipants[e.name];
if (!participant) {
    return;
}
participant.displays.forEach(function(display){
   display.dispose();
})
delete remoteParticipants[e.name];
```
#### **SFU\_ROOM\_EVENT.TRACK\_QUALITY\_STATE**

Find participant. Return if not found

#### [code](https://github.com/flashphoner/sfu_sdk/blob/a351f64dd38fecd81342c1e6a618faa98d9d08a2/src/examples/client/display.js#L219)

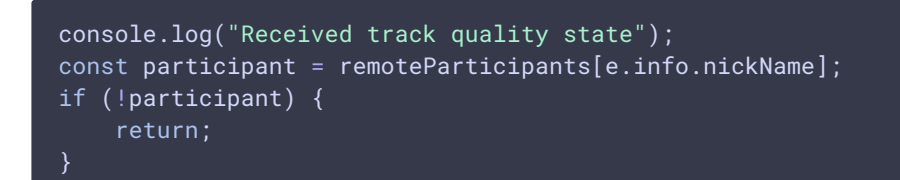

#### Walk through tracks

#### [code](https://github.com/flashphoner/sfu_sdk/blob/a351f64dd38fecd81342c1e6a618faa98d9d08a2/src/examples/client/display.js#L224)

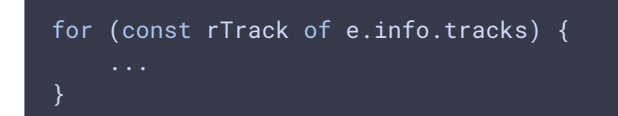

Find corresponding display and update quality state

#### [code](https://github.com/flashphoner/sfu_sdk/blob/a351f64dd38fecd81342c1e6a618faa98d9d08a2/src/examples/client/display.js#L225)

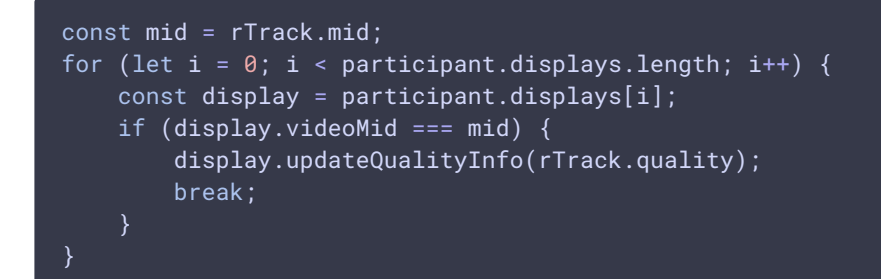

# 4. Create remote display

createRemoteDisplay() [code](https://github.com/flashphoner/sfu_sdk/blob/a351f64dd38fecd81342c1e6a618faa98d9d08a2/src/examples/client/display.js#L236)

Helper function which will create display based on stream and track info.

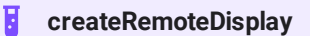

 $\mathbf{\Sigma}$ 

Remove remote display

dispose() [code](https://github.com/flashphoner/sfu_sdk/blob/a351f64dd38fecd81342c1e6a618faa98d9d08a2/src/examples/client/display.js#L265) dispose: function() { cell.remove(); }

#### Hide remote display

hide() [code](https://github.com/flashphoner/sfu_sdk/blob/a351f64dd38fecd81342c1e6a618faa98d9d08a2/src/examples/client/display.js#L268)

```
hide: function(value) {
   if (value) {
       cell.style.display = "none";
    } else {
       cell.style.display = "block";
```
Create remote display audio element

#### setAudio() [code](https://github.com/flashphoner/sfu_sdk/blob/a351f64dd38fecd81342c1e6a618faa98d9d08a2/src/examples/client/display.js#L275)

```
setAudio: function(stream) {
   if (audio) {
        audio.remove();
   if (!stream) {
       audio = null;this.audioMid = undefined;
        return;
   audio = document.createElement("audio");
   audio.controls = "controls";
   cell.appendChild(audio);
   audio.srcObject = stream;
   audio.play();
```
Create remote display video element

```
setVideo: function(stream) {
   if (video) {
       video.remove();
   if (stream == null) {
        video = null;
        this.videoMid = undefined;
        qualityDivs.forEach(function(div) {
           div.remove();
        });
        qualityDivs = [];
        tidDivs.forEach(function(div) {
           div.remove();
        });
       tidDivs = [];
       return;
```

```
video = document.createElement("video");
    streamDisplay.appendChild(video);
   video.srcObject = stream;
   video.onloadedmetadata = function (e) {
       video.play();
   };
   video.addEventListener("resize", function (event) {
        streamNameDisplay.innerHTML = "Name: " + name + " " +
video.videoWidth + "x" + video.videoHeight;
       resizeVideo(event.target);
    });
```
#### Display track quality info

```
setTrackInfo: function(trackInfo) {
    if (trackInfo && trackInfo.quality) {
        for (let i = 0; i < trackInfo.quality.length; i++) {
            const qualityDiv = document.createElement("button");
            qualityDivs.push(qualityDiv);
            qualityDiv.innerText = trackInfo.quality[i];
            qualityDiv.setAttribute("style", "display:inline-block; border:
solid; border-width: 1px");
            qualityDiv.style.color = "red";
            qualityDiv.addEventListener('click', function(){
                console.log("Clicked on quality " + trackInfo.quality[i] + "
trackId " + trackInfo.id);
                if (qualityDiv.style.color === "red") {
                    return;
                for (let c = 0; c < quality Divs. length; c++) {
                    if (qualityDivs[c].style.color !== "red") {
                        qualityDivs[c].style.color = "gray";
                qualityDiv.style.color = "blue";
                room.changeQuality(trackInfo.id, trackInfo.quality[i]);
            });
            qualityDisplay.appendChild(qualityDiv);
        for (let i = 0; i < 3; i++) {
            const tidDiv = document.createElement("button");
            tidDivs.push(tidDiv);
            tidDiv.innerText = "TID"+i;
            tidDiv.setAttribute("style", "display:inline-block; border:
solid; border-width: 1px");
            tidDiv.style.color = "gray";
            tidDiv.addEventListener('click', function(){
                console.log("Clicked on TID " + i + " trackId " +
trackInfo.id);
                for (let c = 0; c < tidDivs.length; c++) {
                    tidDivs[c].style.color = "gray";
                tidDiv.style.color = "blue";
                room.changeQuality(trackInfo.id, null, i);
```
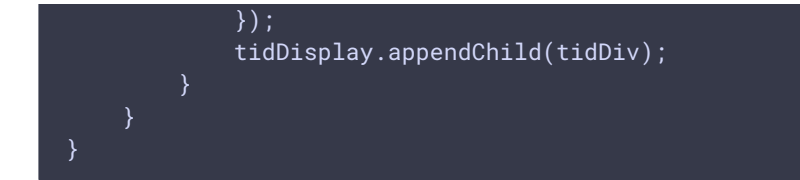

Update quality state

#### updateQualityInfo() [code](https://github.com/flashphoner/sfu_sdk/blob/a351f64dd38fecd81342c1e6a618faa98d9d08a2/src/examples/client/display.js#L363)

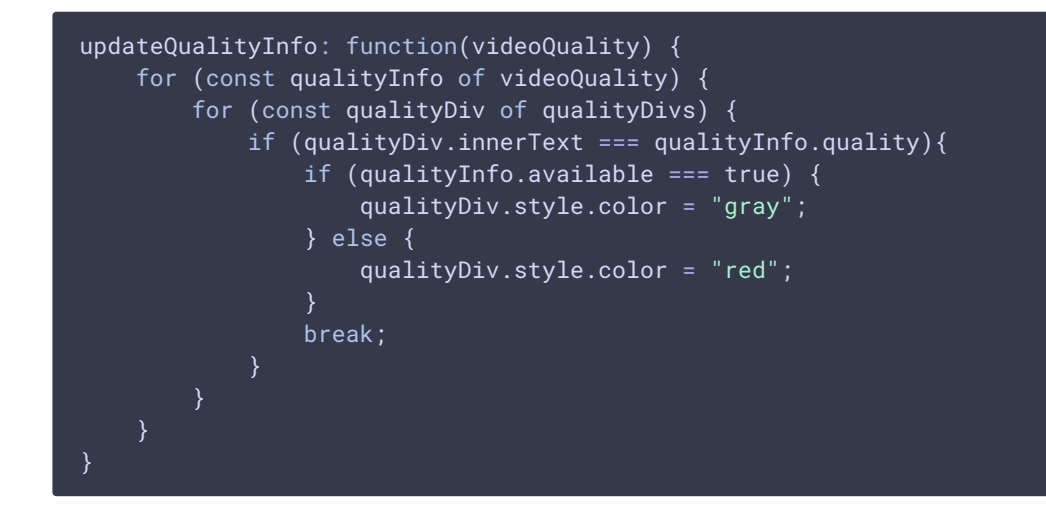

5. Work with peer connection

[code](https://github.com/flashphoner/sfu_sdk/blob/a351f64dd38fecd81342c1e6a618faa98d9d08a2/src/examples/client/display.js#L385)

Subscribe to PeerConnection.ontrack event.

```
peerConnection.ontrack = ({transceiver}) => {
   let rParticipant;
   console.log("Attach remote track " + transceiver.receiver.track.id + "
kind " + transceiver.receiver.track.kind + " mid " + transceiver.mid);
   for (const [nickName, participant] of Object.entries(remoteParticipants))
        for (const pTrack of participant.tracks) {
            console.log("Participant " + participant.nickName + " track " +
pTrace.i d + " mid " + pTrace.mid);if (pTrack.mid === transceiver.mid) {
                rParticipant = participant;
                break;
            }
        }
       if (rParticipant) {
           break;
   if (rParticipant) {
        for (const display of rParticipant.displays) {
            if (transceiver.receiver.track.kind === "video") {
                if (display.videoMid === transceiver.mid) {
                    let stream = new MediaStream();
```
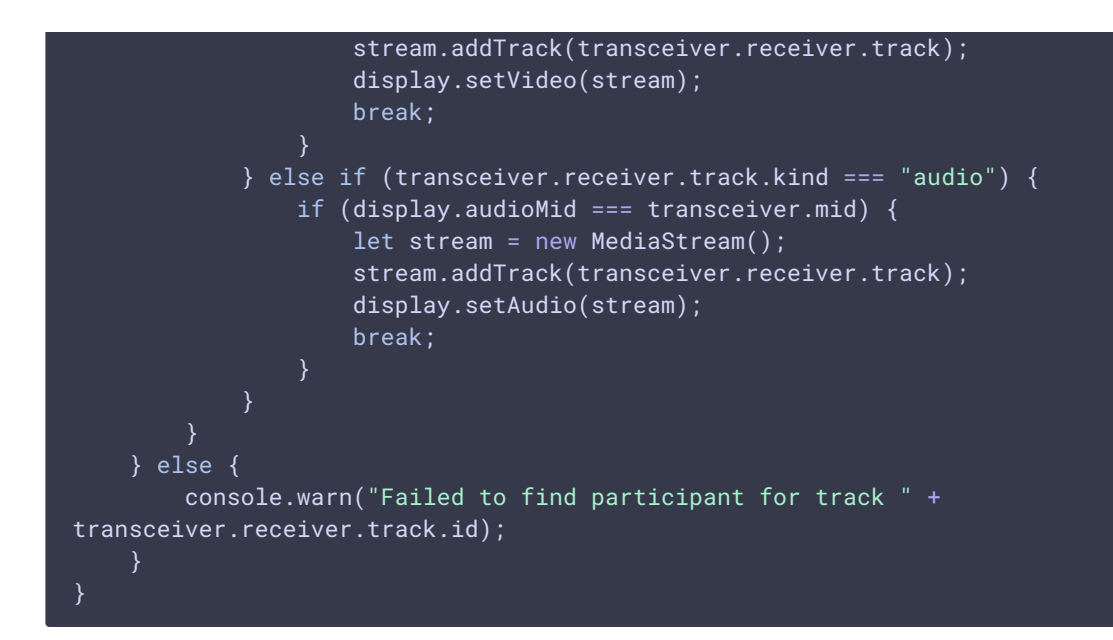

Find participant based on track's mid

#### [code](https://github.com/flashphoner/sfu_sdk/blob/a351f64dd38fecd81342c1e6a618faa98d9d08a2/src/examples/client/display.js#L386)

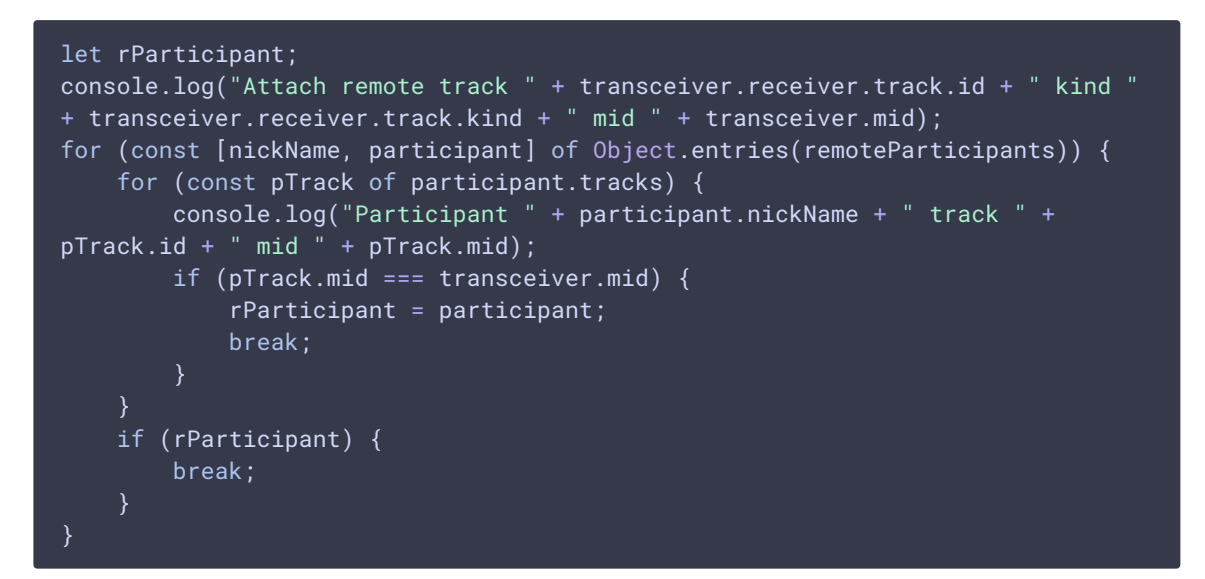

Find corresponding display among participant's displays and add track.

```
for (const display of rParticipant.displays) {
   if (transceiver.receiver.track.kind === "video") {
       if (display.videoMid === transceiver.mid) {
           let stream = new MediaStream();
           stream.addTrack(transceiver.receiver.track);
           display.setVideo(stream);
           break;
    } else if (transceiver.receiver.track.kind === "audio") {
       if (display.audioMid === transceiver.mid) {
           let stream = new MediaStream();
```
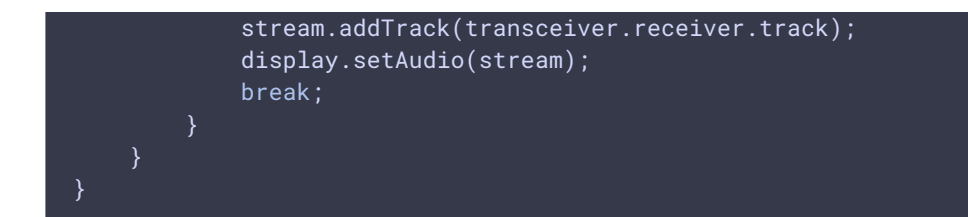